## **USING THE TIME CLOCK**

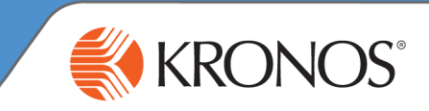

## **To punch in/out of your primary position:**

- 1. Tap the **Punch** icon
- 2. Enter your badge number on the touch screen
- 3. When prompted, position the first joint of your finger against the ridge lock of the biometric device. Drop your finger on the sensor.

*If the punch is successful, the indicator light flashes green and you hear a tone. If the punch is rejected, the indicator light flashes red, you hear a tone and an error message is displayed.*

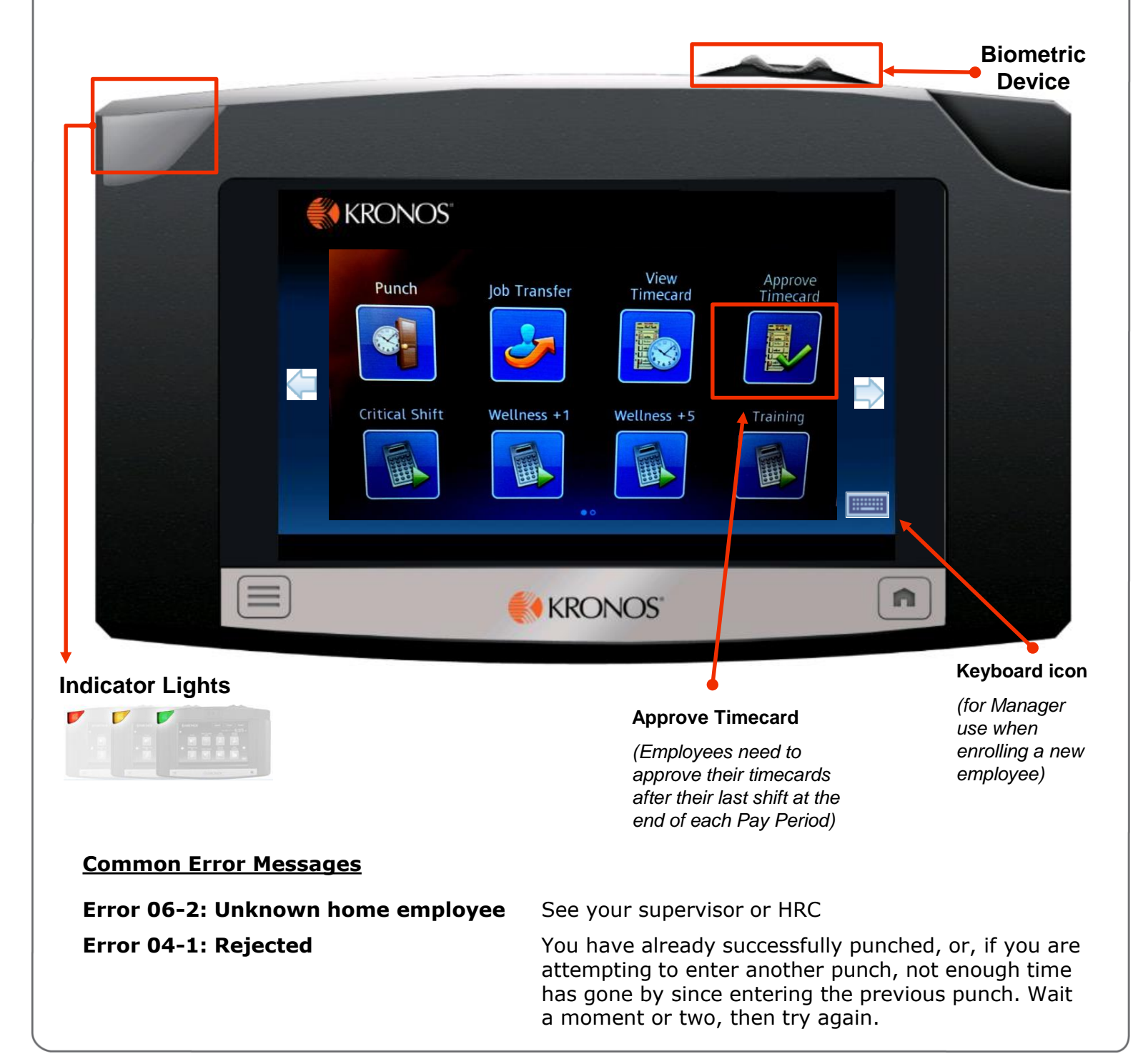

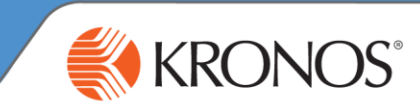

## **To punch in to a position that is not your primary position**

*(or to transfer back to your primary position if you transferred out earlier in the day)*:

- 1. Tap the **Job Transfer** icon
- 2. Enter your badge number and provide finger verification when prompted
- 3. Select the position. If you work in multiple Centers or departments, you will see those in your list of jobs.
- 4. When it is time to punch out, use the regular **Punch** icon

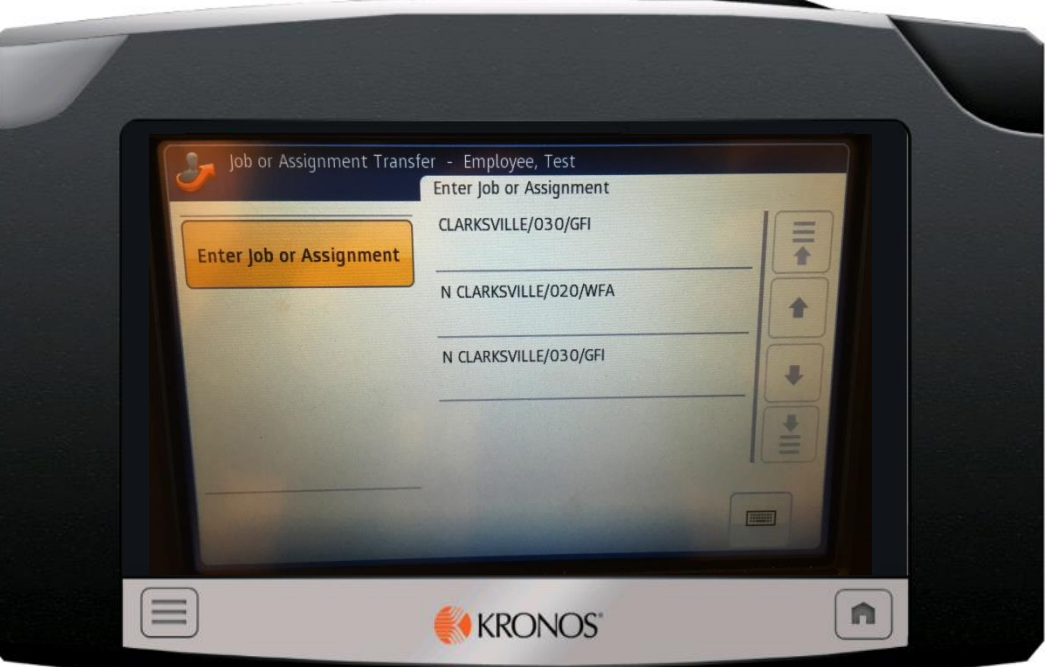

**To use a work rule** *(or to use both a job transfer and a work rule simultaneously)*:

1. Tap the **Critical Pay**, **Wellness +1**, **Wellness +5**, **Training** or **Orientation** icon

*Note: Use of work rules other than "Training" requires special qualifications and pre-approval from your supervisor.*

- 2. Enter your badge number and provide finger verification when prompted
- 3. Select the position to which the work rule should be applied and click submit
- 4. When it is time to punch out, use the regular **Punch** icon. If you need to end the work rule but stay punched in, use the **End Work Rule** icon on the second display screen of the time clock.